## How to use Warc

**1** Connect to Warc (World Advertising Research Center) using the links and instructions in The Virtual Learning course.

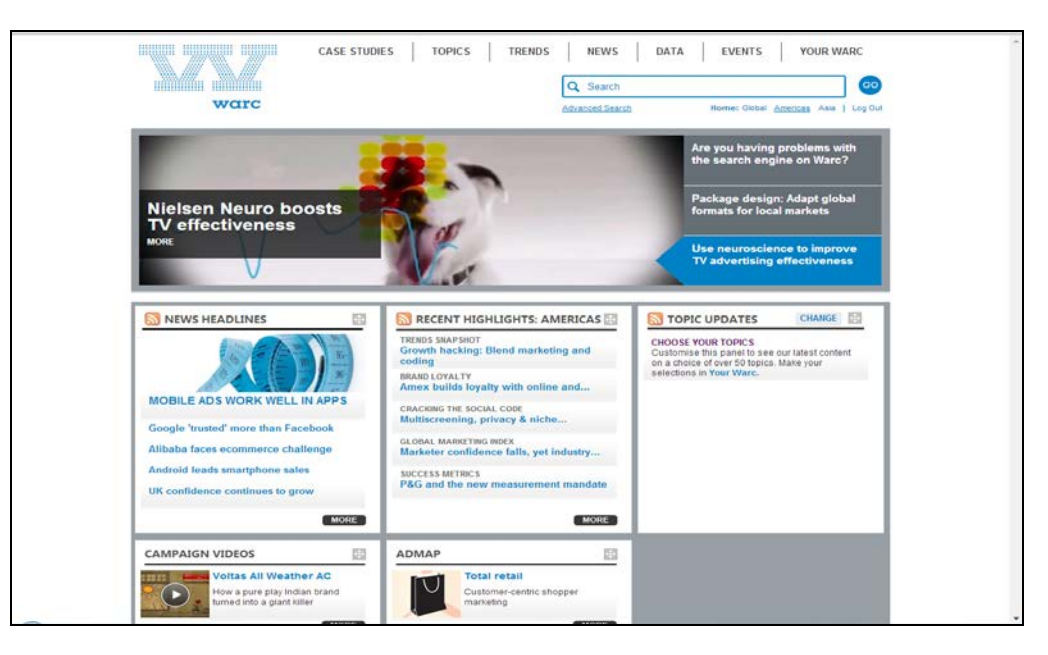

Many collections and topics are hidden so you should scroll down the home page. The topics are constantly changing.

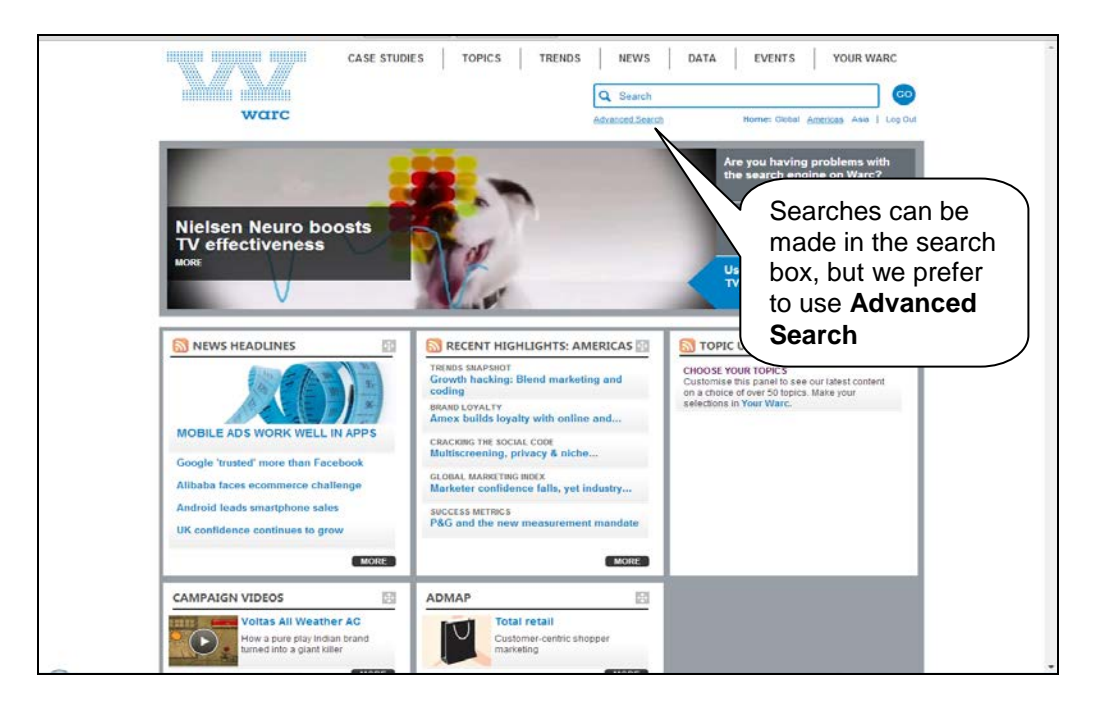

**2** On the Advanced Search screen, enter **Television advertising** in the search box **this exact phrase**. Enter **India** in the next search box **all these words**. Click on **go**. A further option is to scroll down to see a list of sources, such as Admap and International Journal of Advertising, which you can select to restrict your search.

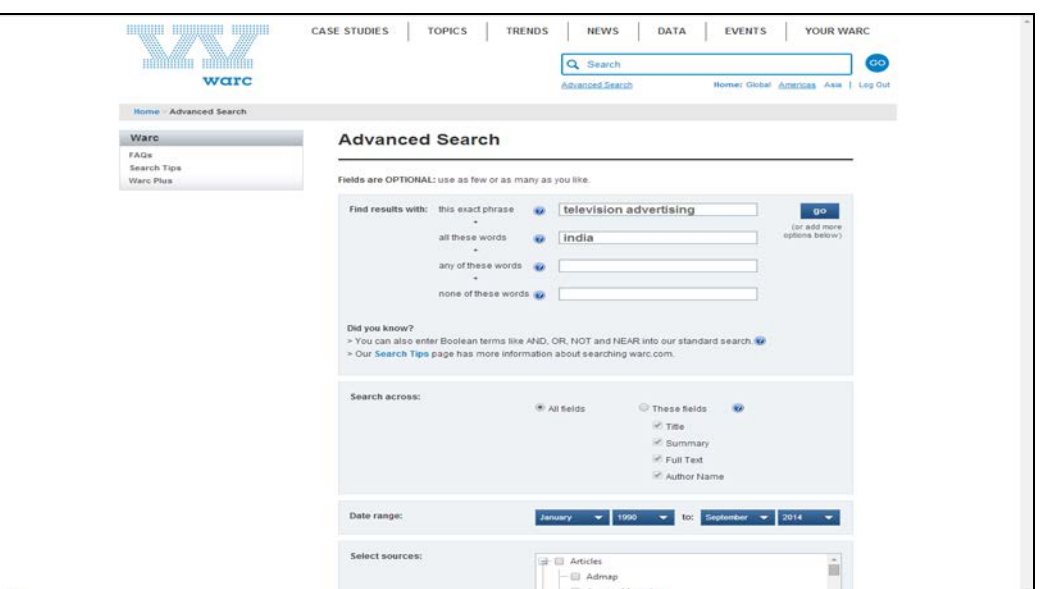

**3** Results are listed by relevance but you can change this to newest article first or oldest article first. Have a look at the articles, some of which are exclusive to Warc, and see the question at the end of this activity.

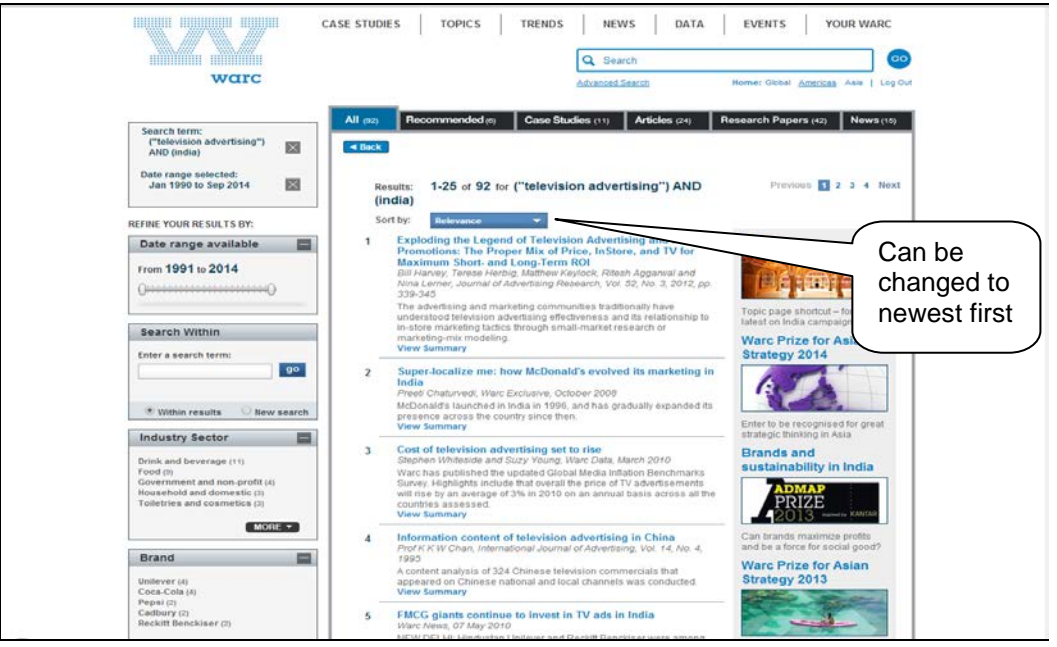

**4** When you have finished click on **CASE STUDIES** at the top of the screen, then **Case Finder**.

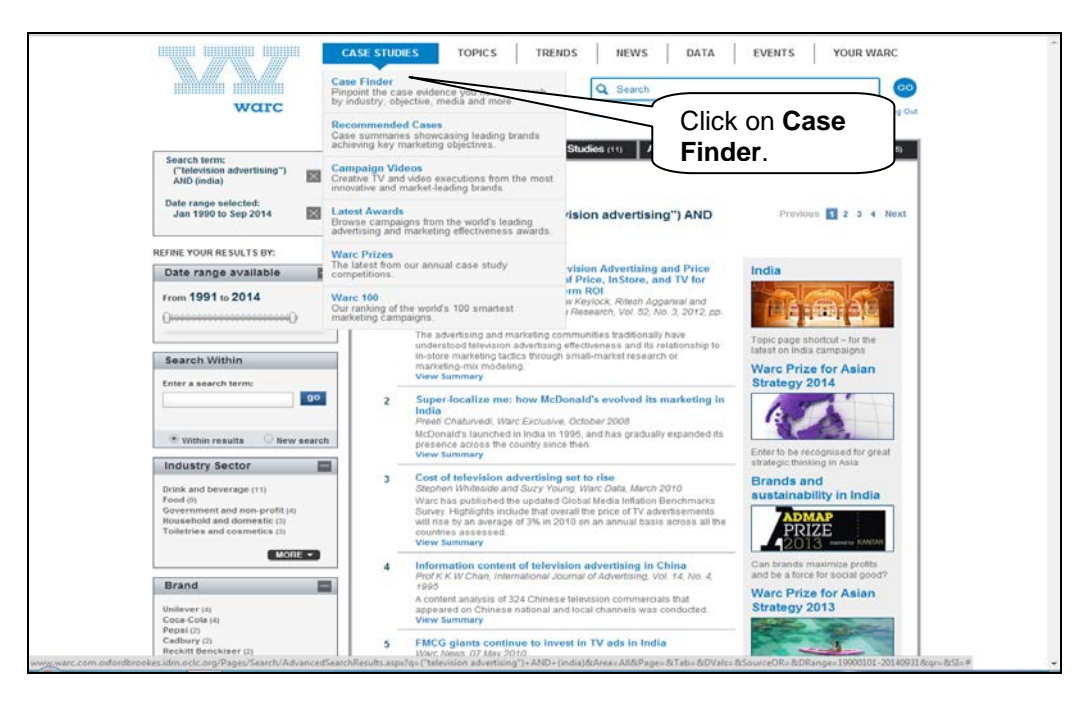

**5** In **Case Finder** click on the drop down menu for **Industry Sectors**, select **Drink and beverage** and tick the box for **Beers, lagers, stouts, cider**. You will see the number of case studies found on the right hand side of the screen. Limit your search further by clicking on the drop down menu for **Countries & Regions** and ticking the box for **United Kingdom.** You will see there are other options for limiting your search such as budget, campaign objectives and target audience.

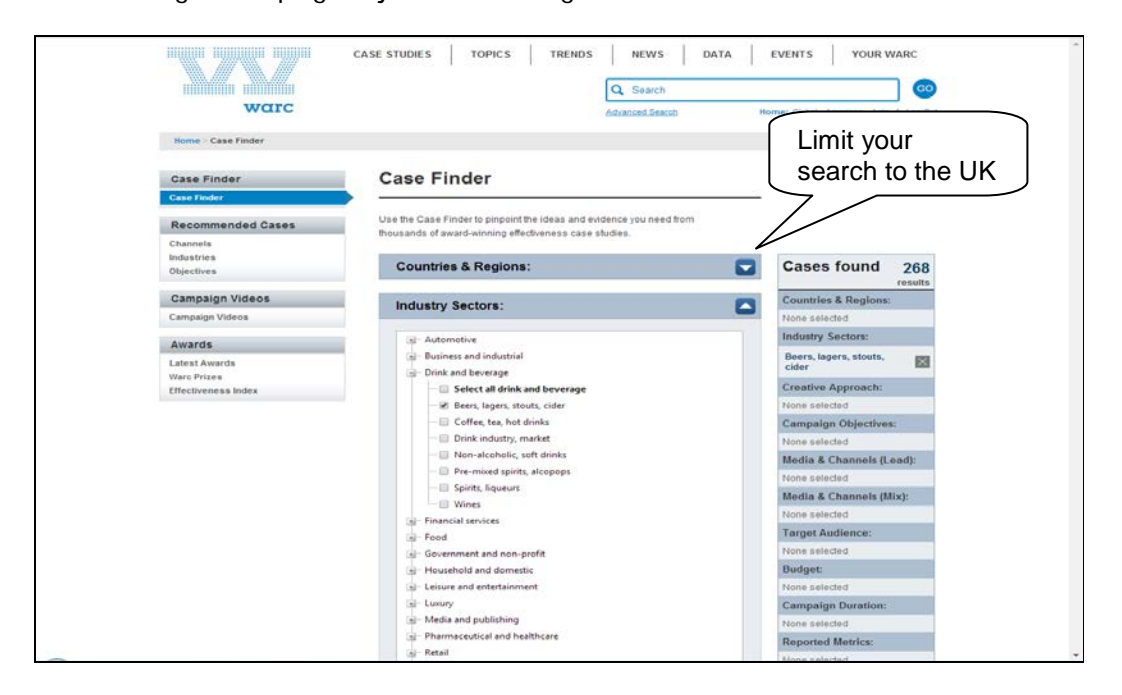

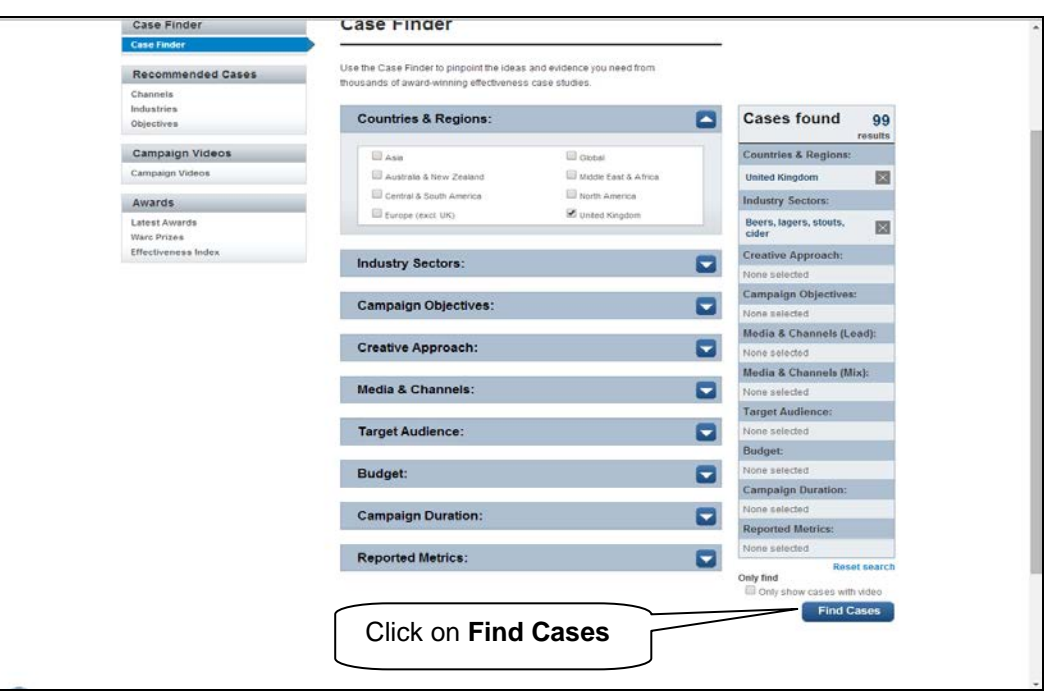

Once you have clicked on Find cases, look at the study on **Badger: welcome to the countryside.** Note how the study includes consumer segmentation and sales data.

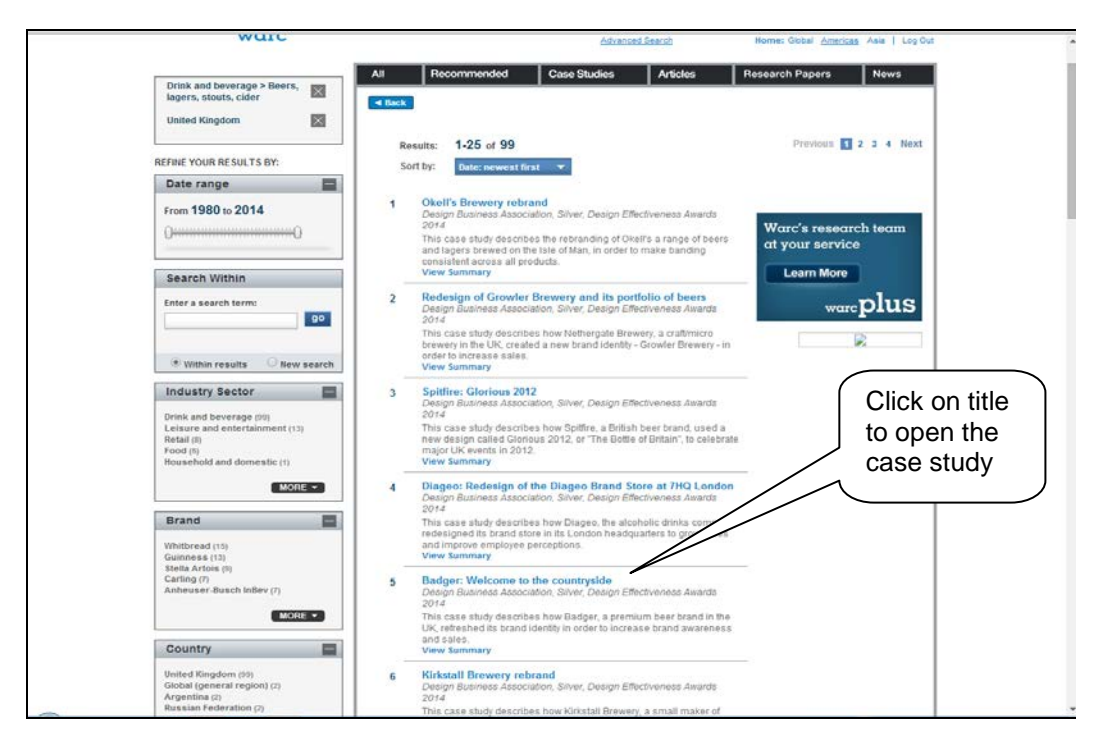

**6** When you have finished click on **DATA** at the top of the screen, then **Forecasts and Data Homepage** and **Takeaway Tables** under Adspend Database.

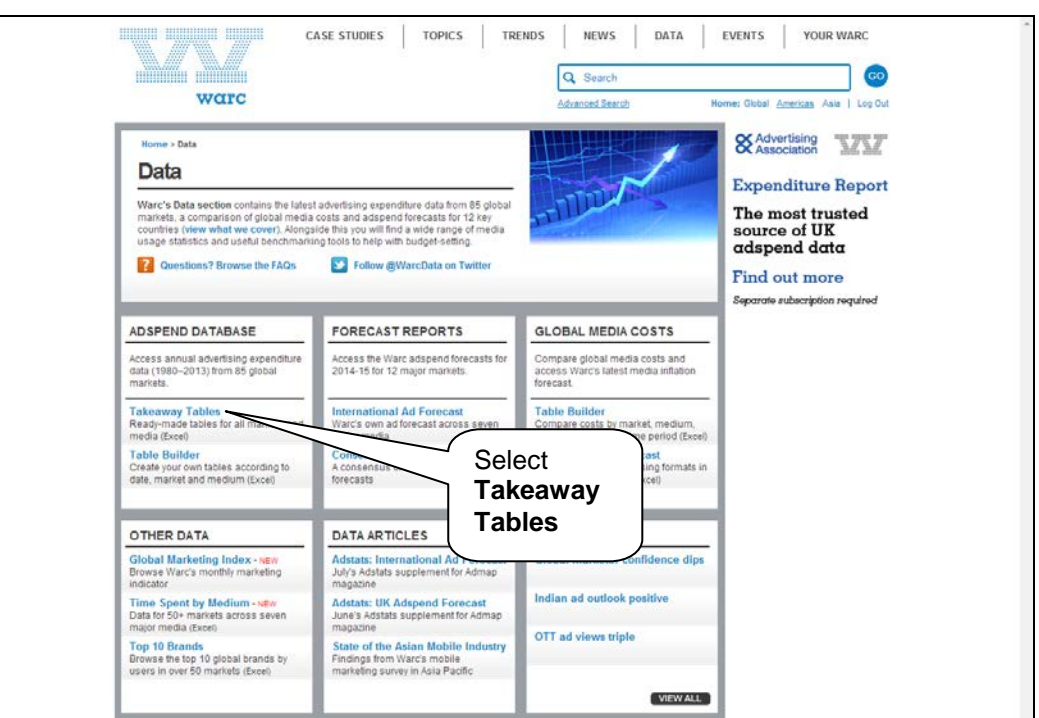

**7** Scroll down the screen to the menu for **Europe** and click on **Germany**. Open the spreadsheet, which displays 10 years data for total adspend broken down by newspapers, magazines, television, radio, cinema, total outdoor and total internet. Note that forecast data is also included.

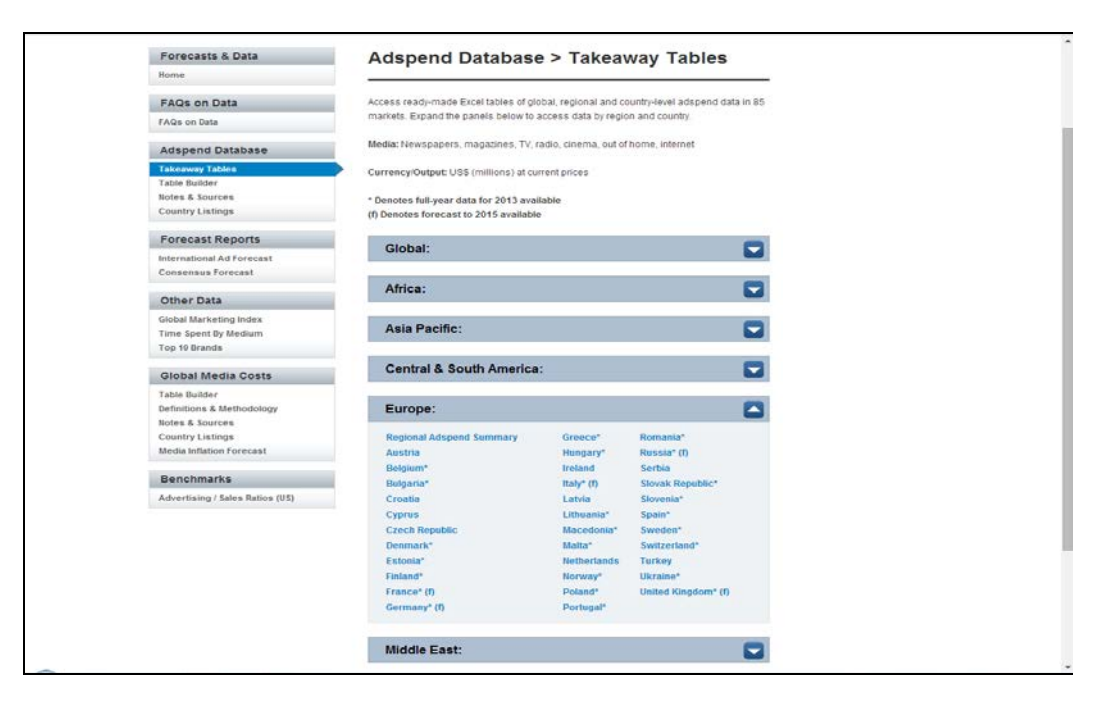

The questions below may be answered in the **Self-Test** on the Main Page. Just make a note of your answer for now, while you are in the database.

Question 1 – See the activity above. Find the article **Ad threat faces Indian broadcasters** (2012). Under proposed reforms pay-TV channels would be limited to showing how many minutes of ads per hour?

Your answer:

Question 2 – Select **Case Studies** then **Case Finder**. Under Industry Sectors click on **Leisure & entertainment** and tick the box for **Museums, attractions**. Tick the box for **United Kingdom** under Countries & Regions. Click on **Find Cases** and select the case study entitled **Galleries of Modern London: You are Here** (2012). Since the relaunch of the Museum of London in 2010, what has been the percentage, on average, of new visitors?

Your answer: